# Welcome to *Hidden Sparks Without Walls.* We will be starting shortly...

- If you are using a speaker phone, the rest of us will hear everything going on in the room you are in. Speaker phones can also cause echoes and other extraneous sounds. Please avoid using them if possible. If that is not possible, make sure you are in a quiet room, and keep electronic gadgets as far from the phone as possible. To ensure a quiet and clear session we will be muting everyone's phones on entry to the call. We will open the phone lines for questions a few times during the session and again at the end. Feel free to post any questions in the chat.
- While we are waiting to begin please practice using the chat feature by <u>sharing your</u> <u>name</u>, <u>school and location</u>. Activate chat by clicking the "Chat" tab below the attendees list on the right of your screen. Enter your communication and click on "Send."
- If you have any clarifying questions about the format or the topic, you may click on the "Q&A" tab below the presenter list and enter your questions. Feel free to use the hand raising feature, by clicking on the little yellow hand on the right side of the screen.

Don't hesitate to engage as active, full participants. Your contributions may help others.

Be aware of your air time.
 © 2011 Hidden Sparks

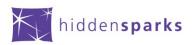

# hidden**sparks** without walls

# Internet Treasures and Tools

Faigy Ravitz November 30, 2011

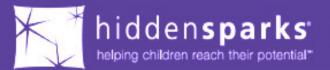

# **Welcome & Conference Etiquette**

- Below are some tips that will help make this conference call successful.
- PLEASE NOTE: We will be muting phones automatically, but when we open the lines for questions we will want to ensure that those questions can be heard and answered without undue background noise.
- **Use the right phone.** Cell phones can be included in conference calls, but some can also cause static on the lines. Try to use a landline phone if possible. Speakerphones pick up a lot of background noise.
- **Participate in a quiet, undisturbed room**. Background noise can be heard through the phone and will disturb others in the conference. If you can't find a quiet room, use your phone's mute button until you want to speak and avoid distracting noises such as humming, scraping chairs, tapping a pencil, etc.
- **Never Put a Conference Call on Hold!** Participants will be forced to listen to your on-hold music or they will not know that you have stepped away and may continue to address you while you're gone.
- **Call Waiting** The sound of your call-waiting beep can be disruptive and confusing to conference call participants. Quite often the Call Waiting function can be temporarily suspended by touching \*70 prior to the call.
- **Identify Yourself** When you ask a question verbally during the designated times please identify yourself by name and school or state on-line.

| © 2011 Hidden Sparks | X |
|----------------------|---|

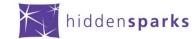

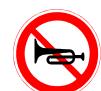

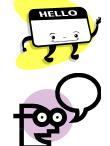

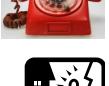

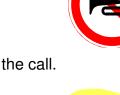

# **Our Guest: Faigy Ravitz**

Faigy Ravitz, Technology Integration Specialist at The Center for Initiatives in Jewish Education of the Gruss Foundation, is a certified master trainer in SMART software and presenter at technology and education workshops for yeshivas and Jewish day schools. Recognized by SMART Technologies as a SMART Exemplary Educator for her innovative and creative use of Notebook software, Mrs. Ravitz specializes in technology integration as a tool to enhance teaching and learning. She received her teaching certificate from Beth Jacob Teachers Seminary in Brooklyn, and has spent nearly two decades as a classroom teacher.

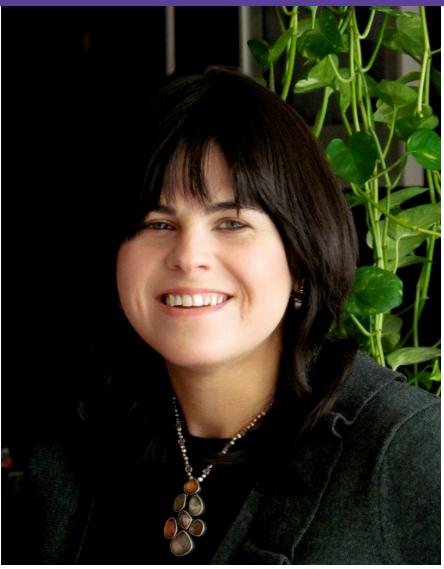

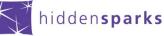

### **Overview of the Session**

 Technology plays a major social and educational role in schools today. This Hidden Sparks Without Walls webinar will show teachers how to capitalize on their students' love of technology to improve their educational outcomes. An abundance of FREE educational resources and web 2.0 tools will be introduced to help engage students. Participants will learn how to give students technology projects as an alternative to writing assignments, create video stories and animated comic strips

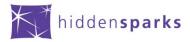

# Participants will expand their repertoire of technology tools that will enhance the education in their classrooms.

# All resources shared are FREE.

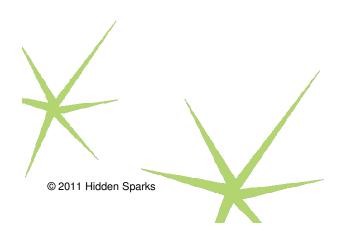

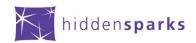

# **How Is This Stuff Free???**

- Advertising
- Education is good for business
- Upgrade to Premium or subscription

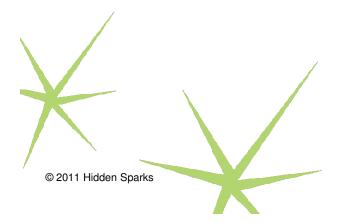

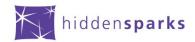

#### **TECHNOLOGY IN THE CLASSROOM**

# Technology cannot replace good teaching and good teaching methods.

# Technology does not bring about change in education; Users of technology do.

| ×                    |  |
|----------------------|--|
| © 2011 Hidden Sparks |  |

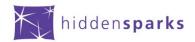

# **Planning and Preparation= Successful Project**

- Does the project meet educational goals?
- Can the students do the project independently? (do they have the technology skills needed)
- Teacher must master the technique
- Is there someone who can help you in the school computer lab? (assistant, parent volunteer)
- Try it at school; often schools have internet filters that block access to certain websites.
- What is the school policy regarding assigning internet projects?

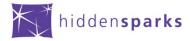

### **Tools for Everyday Projects**

Royalty Free Sound Files
 <u>http://www.soungle.com/</u>

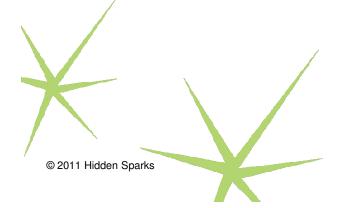

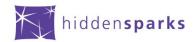

# **Copyright Cleared Graphics**

# http://pics4learning.com

- Pics4Learning is a copyright-friendly image library for teachers and students.
- The Pics4Learning collection consists of thousands of images that have been donated by students, teachers, and amateur photographers.
- Unlike many Internet sites, permission has been granted for teachers and students to use all of the images donated to Pics4Learning.
- <u>http://www.freedigitalphotos.net/</u>
- <u>http://www.copyright-free-images.com/</u>

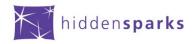

#### **General Resources**

- <u>http://www.internet4classrooms.com/</u>
- Internet 4 Classrooms ("i4c"), a free web portal ulletdesigned to assist anyone who wants to find high-quality, free Internet resources to use in classroom instruction, developing project ideas, reinforcing specific subject matter areas both in the class and at home and even for online technology tutorials. The portal is used by teachers, parents and students of all ages on six of the seven continents (there are not many classrooms in Antarctica) and is available to anyone with an Internet connection.

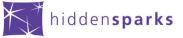

# Claymation

# http://clayyourself.com/

Create a character; then write a script.

- Images can be downloaded and saved
- Great for parts of speech

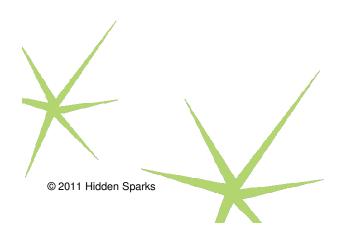

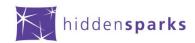

# **Technology Tools for Math**

#### **National Library of Virtual Manipulatives**

http://nlvm.usu.edu/

What it is: Long name. Cool site.

This is a library of interactive, web-based virtual manipulatives for K-12 Math learning. Based on the NCTM Standards, these virtual applets are sorted by grade groupings and Math topics. Each manipulative page includes Instructions, Standards, Parent/Teacher information, and Activities.

How to use: If you have access to an interactive white board, this will be a very engaging site to use. Also can be easily used as a Center to rotate students through. Choose an activity that supports your current Math unit - NOT to be used as a substitute for real manipulatives.

Tip 1: No matter what age students you are working with, you'll avoid a lot of management problems if you create bookmarks to the individual activities instead of to the home page.

Tip 2: Lots of audio with these activities - strongly suggest the use of headphones!!

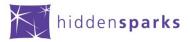

#### **Read Write Think Poetry Tools**

# http://www.readwritethink.org/files/reso urces/interactives/acrostic/

In this online tool, students can learn about and write acrostic poems. An acrostic poem uses the letters in a word to begin each line of the poem. All lines of the poem relate to or describe the main topic word. As part of the online tool, students brainstorm words to help write their poems and can save their work-in-progress to revise and edit, reinforcing elements of the writing process. Students can also print their finished acrostic poems or proudly show off their work by e-mailing it to a friend.

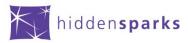

# Mr. Nussbaum.com A Thousand sites in one

# http://www.mrnussbaum.com/

MrNussbaum.com was developed with the idea that crucial concepts, themes, ideas, and fact sets taught in the classroom can be enhanced over the internet through interactivity. Furthermore, for teachers to have a reliable k-8 internet site to use in the computer lab or in the classroom, that likely covers one or many themes currently being taught.

MrNussbaum.com offers dozens of interactive games specifically designed to pinpoint one or several essential concepts taught in elementary years, and dozens of research themes designed to make the process of gathering information interactive and enjoyable. MrNussbaum.com, however, does not just present information, but in addition, provides numerous interactive activities to complement the presentation of interactive information.

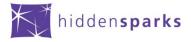

# **Pete's Powerpoint Station-** *Free Powerpoints*

- http://www.pppst.com/index.html
- Free Powerpoints for every subject area. These can be downloaded and saved. Most can be edited.

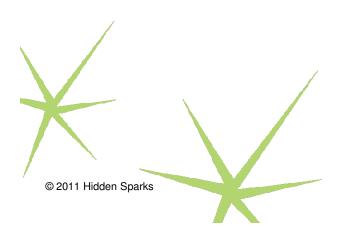

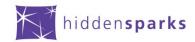

# **Spelling City**

- <u>http://www.spellingcity.com/</u>
- Games
- Activities
- Word lists

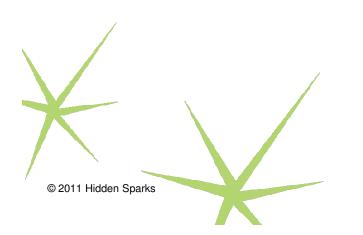

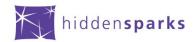

# **Starfall Interactive Phonics**

- <u>http://www.starfall.com/</u>
- Games
- Activities
- Stories

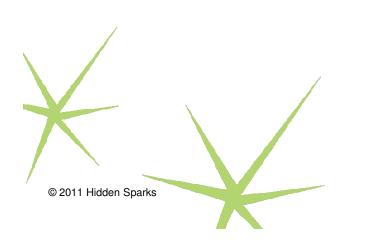

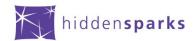

#### **National Geographic**

# http://education.nationalgeographic.com/ education/

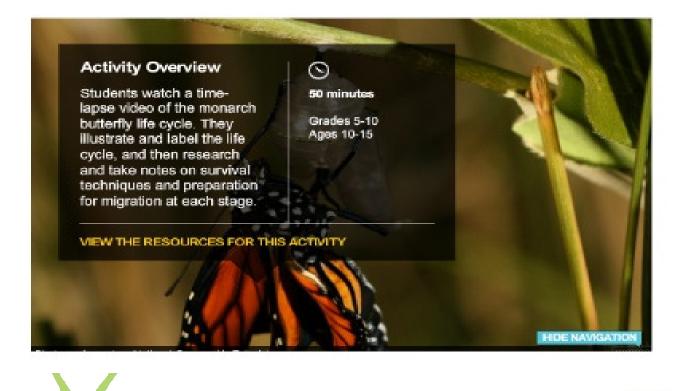

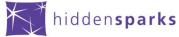

#### **Bruce Van Patter- Creative Writing**

http://www.brucevanpatter.com/funstuff.html

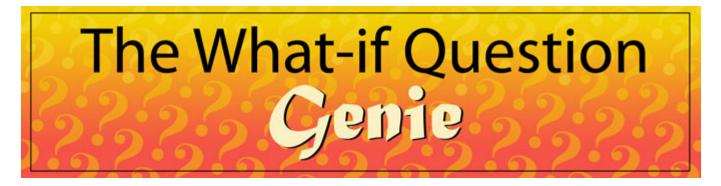

http://www.brucevanpatter.com/storykitchen.html

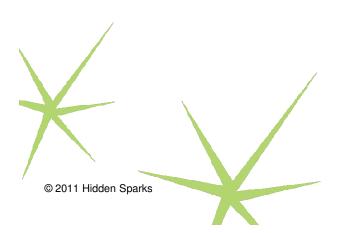

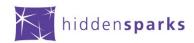

## **MakeBeliefsComix**

http://www.makebeliefscomix.com/Comix/

• Create a Story Board first.

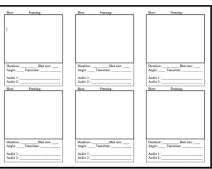

Google and UNESCO selected MakeBeliefsComix as one of the world's most innovative web sites in fostering literacy and reading. http://www.google.com/literacy/projects.html

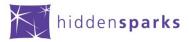

# **Graphic Organizers from WorkSheetworks.com**

http://www.worksheetworks.com/misce llanea/graphic-organizers.html

You will not find anything on this website that is designed to interact directly with a student. Our guiding principle is that paper-based documents are the best way to help kids learn. There are many good sources of computer-based educational materials, but we have learned through experience that they simply do not compare to a quality printed worksheet.

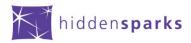

# **Zimmer Twins Movie Maker**

- http://www.zimmertwins.com/
- On zimmertwins.com you create your own endings to one of our story starters. You may also create your stories from scratch. So put on your director's hat and you might just be our next featured movie maker!

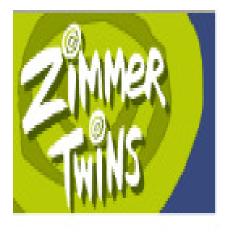

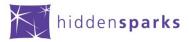

© 2011 Hidden Sparks

closing

# **Boomwriter**

# http://www.boomwriter.com/

- BoomWriter is a supremely engaging creative writing website that has students reading, writing and assessing content in ways they've never done before!
- The teacher selects or produces his or her own story start, and the students let their imagination and writing skills take over.
- One chapter at a time, the students write, read, and then vote on the submissions they like the most. The winning chapter is then added to the story and the process continues.
- The teacher determines the total number of chapters to be completed, and when the competition is over a new book is ready to be published.
- Set up student accounts.

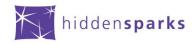

© 2011 Hidden Sparks

closing

# **BRAIN TEASERS**

http://school.discoveryeducation.com/brain boosters/

Extensive Selection of puzzles, riddles and brain teasers from Discovery Education.

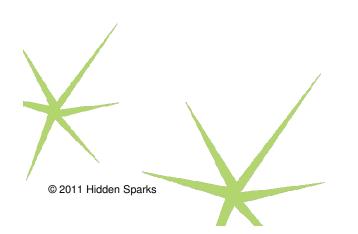

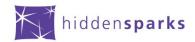

# **Collaboration Tools TYPE With.Me**

- <u>http://willyou.typewith.me/</u>
- Create a typepad and share the link and the whole class can work on the same document.
- Import and Export

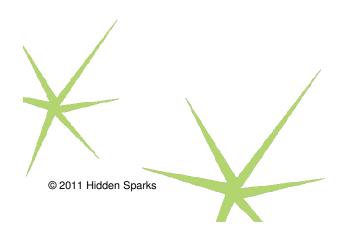

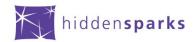

# **Collaboration Tools Today's Meet**

- http://www.todaysmeet.com/
- Create a safe and secure place for students to have an online class discussion.
- Talk. Listen.
- TodaysMeet helps you embrace the <u>backchannel</u> and connect with your audience in realtime.
- Encourage the room to use the live stream to make comments, ask questions, and use that feedback to tailor your presentation, sharpen your points, and address audience needs.

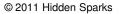

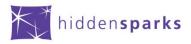

# **CIJE TEACHERS LOUNGE**

# • www.thecije.org

- Resources for SMARTboards and other interactive activities.
- Registration Required

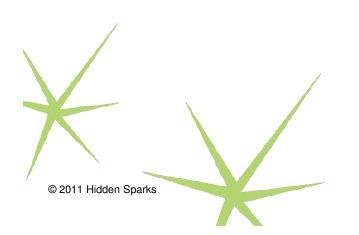

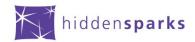

# **FLASHCARD MACHINE**

- <u>http://www.flashcardmachine.com/</u>
- Welcome to Flashcard Machine a free service for creating interactive web-based study flashcards that can be shared with others.
- Registration Required
- With over 49.9 million flash cards created to-date, Flashcard Machine is your premier online study tool.
- Generate a URL and share with students
- <u>http://www.flashcardmachine.com/1634488/7zx1</u>

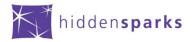

# **PHOTO PEACH- Create Slideshows**

- <u>http://photopeach.com/home</u>
- Students can create slideshows using photos images and music.
- Registration Required

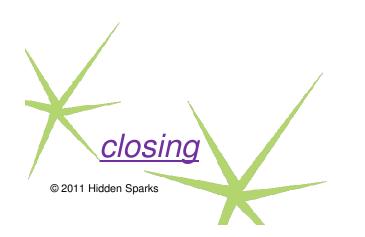

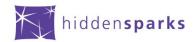

# **PIC-LITS Inspired Picture Writing**

- <u>http://www.piclits.com/compose\_drag</u>
  <u>drop.aspx</u>
- PicLits.com is a creative writing site that matches beautiful images with carefully selected keywords in order to inspire you. The object is to put the right words in the right place and the right order to capture the essence, story, and meaning of the picture.

© 2011 Hidden Sparks

closing

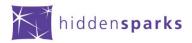

# **TAXGEDO WORD CLOUDS**

- http://www.tagxedo.com/
- Dazzle your project with these word clouds. Choose a picture or shape, then add your words and voila, a visually enticing display. Tagxedo can be used to demonstrate speeches, animal reports, or anything else you can imagine.
- Example

closing

- Need to install silverlight (free, prompt)
  - Print completed artwork

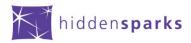

# **TAGXEDO EXAMPLE**

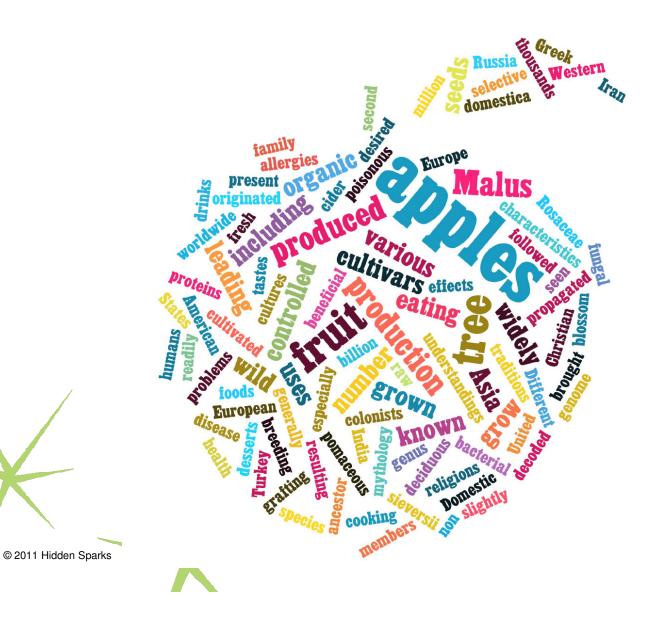

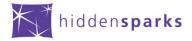

http://www.khanacademy.org/

This popular fast growing math library provides thousands of videos with alternative, engaging instruction in math, finance, and history. Constantly expanding and improving, this is a rich resource for instruction and learning.

closina © 2011 Hidden Sparks

For more information visit: www.hiddensparks.org

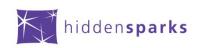

# **CREATE YOUR OWN NEWSPAPER**

- <u>http://newspapers.newscred.com/newspapers/cre</u> <u>ate</u>
- Create your own online newspaper quickly, it's absolutely free.
- Add news topics
- Fill your newspaper with news from around the world, about the news topics you care about.
- Write editorials
- Write your own editorials quickly and express your opinions.
- Share with friends

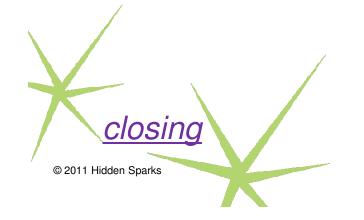

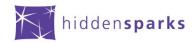

# Upcoming Hidden Sparks Without Walls Sessions

| Wednesday,<br>December 14, 2011 | Understanding Children's Mood and Affect with Dr. Rona Novick                |
|---------------------------------|------------------------------------------------------------------------------|
| Wednesday,<br>February 8, 2012  | Assistive Technology with Shannon Stringer                                   |
| Wednesday,<br>February 29, 2012 | What's the Big Idea? Developing Reading Comprehension Skills with Dassi Berg |
| Wednesday,<br>March 21, 2012    | Study Skills with Zippora Schuck                                             |
| Wednesday,<br>May 2 , 2012      | Transition to High School with Karen Kruger                                  |
| © 2011 Hidden Sparks            | hidden <b>sparks</b>                                                         |

**Hidden Sparks** is a non-profit fund whose purpose is to help children with learning differences reach their full potential in school and life. Hidden Sparks develops and supports professional development programs for Jewish day schools to help increase understanding and support for teaching to diverse learners.

Guided by a philosophy that by helping schools meet the needs of children with learning and behavioral differences, ultimately all students will benefit. Hidden Sparks' programs combine professional development in learning and positive behavioral support, guided classroom observation and one on one coaching. The Hidden Sparks model and program is currently in 21 Jewish Day Schools/Yeshivot in New York and 7 in Boston, through a partnership with Gateways: Access to Jewish Education.

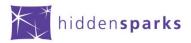

# **Contacting Hidden Sparks**

Contact Faigy Ravitz: smartboardtrainer@gmail.com Contact Hidden Sparks: www.hiddensparks.org margaret@hiddensparks.org (212) 767-7707

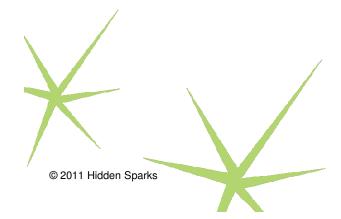

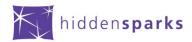